## Statistiques élémentaires : Indicateurs de position et de dispersion (3<sup>e</sup> partie)

I – **Étude statistique d'un jeu de dés** : on lance 200 fois une paire de dés à 6 faces et l'on note la somme des points. **Population / Échantillon** : 200 lancers d'une paire de dés à 6 faces.

**Effectif** total de l'échantillon :  $N = 200$ 

**Caractère** étudié : les 2 faces supérieures

**Valeur** du caractère : la somme des 2 faces supérieures.

**Classes** : notées  $x_i$ , elles sont représentées par les nombres entiers de 2 à 12.

**Série** statistique donnée (ou engendrée aléatoirement par l'ordinateur) : 200 nombres entiers compris entre 2 et 12.

**Effectif** de chaque classe *x***i** noté *n***i** (nombre *d'occurrences* de la valeur *x***i** dans la série initiale)

**Fréquence** de chaque classe :  $f_i = n_i / N$ .

1°) Construire le tableau suivant en utilisant les formules adéquates pour remplir les cellules automatiquement.

On observera en particulier que la **moyenne** s'obtient directement en faisant la somme des produits  $x_i$ .  $f_i$  dans la 4<sup>e</sup> colonne. On vérifiera que l'on obtient bien un total de 100% dans la colonne des fréquences. La 5<sup>e</sup> colonne contient les **fréquences cumulées**. On doit donc automatiquement obtenir la valeur 100% dans la ligne correspondant à la dernière valeur du caractère. Ainsi cette dernière colonne permet-elle de déterminer approximativement la valeur de la **médiane** en recherchant quelle valeur du caractère correspond à environ 50% de l'effectif.

Pour calculer les **écarts absolus** on utilise la fonction =**ABS**(...), pour l'**écart moyen**  $\varepsilon$  la formule  $\in \sum f_i$ **.ABS**( $x_i$ **-X**) et pour l'**écart type** σ =**RACINE( ∑***f***i.(** *x***<sup>i</sup> –X)<sup>2</sup> )** la somme des **écarts quadratiques** puis la fonction =**RACINE**(…).

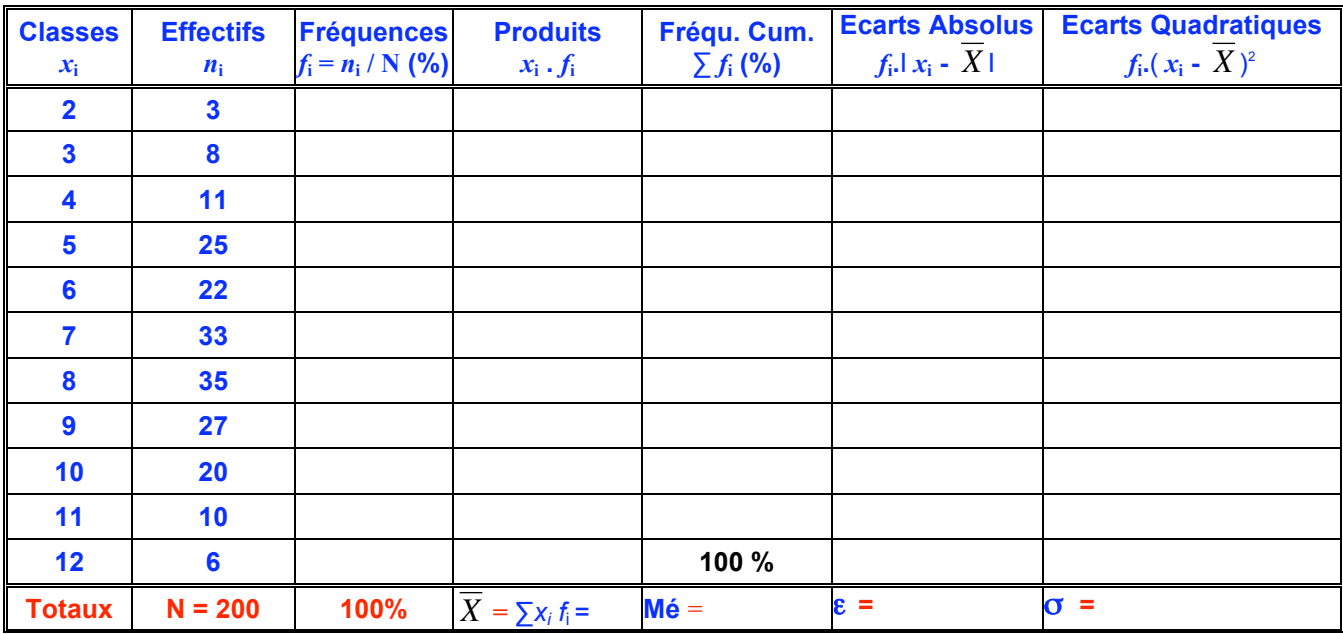

2°) Construire **l'histogramme** des fréquences dans la feuille de calcul, en n'omettant pas de mettre les valeurs des classes en abscisse et en réduisant les ordonnées au mieux. Indiquer la **moyenne** trouvée (Moy. :  $\overline{X}$ ) sur le graphique obtenu.

mettre les valeurs des classes en abscisse, les ordonnées étant nécessairement de 0 à 100%. 3°) Construire la **courbe des fréquences cumulées** (nuage de points reliés par des segments de droite) en n'omettant pas de

Indiquer la **médiane** ainsi que le 1<sup>er</sup> et le 3<sup>e</sup> quartile sur le graphique obtenu et représenter la « **boîte à moustaches** ».

## **II – Construction automatique aléatoire d'un nouvel échantillon et calcul automatique des effectifs, des fréquences, de la moyenne, de la médiane et de l'écart moyen et de l'écart type à l'aide des formules du tableur.**

On utilise la fonction **ALEA()** pour construire une plage de 200 valeurs comprises entre 2 et 12. Pour cela on écrit la formule suivante dans une cellule :  $\mathbf{F} = \mathbf{ENT}(6^* \mathbf{ALEA}(1) + 1 + \mathbf{ENT}(6^* \mathbf{ALEA}(1) + 1)$  puis on étend cette formule sur une plage de 200 cellules (par exemple en prenant 20 lignes et 10 colonnes). On donne alors le nom **série** à cette plage [ *pour cela aller dans* **Menu : Insertion / NOM** ]

2°) Pour déterminer le nombre d'occurrences d'un nombre donné dans une série brute, on utilise la fonction suivante : **=NB.SI(série ; valeur)** qui retourne le *nombre d'occurrences* de la valeur indiquée (réf. cellule) dans la **série** indiquée (Références fixes de la plage de cellule contenant la *série* générée par la fonction ALEA) Pour utiliser efficacement cette fonction on construit d'abord une colonne contenant les valeurs *x***i** des classes, dont les éléments serviront de référence pour les valeurs.

3°) Compléter alors le tableau obtenu comme dans le § I puis construire l'histogramme et la courbe des fréquences cumulées correspondants. On peut ainsi utiliser les fonctions **= MOYENNE(série)** et **= MEDIANE (série)** , pour vérifier les résultats obtenus dans le tableau, ainsi que les fonctions

## $=$ **QUARTILE(série ; 1)** et  $=$ **QUARTILE (série ; 3)** pour obtenir le 1<sup>er</sup> et le 3<sup>e</sup> quartiles.

4°) Calculer de même l'écart moyen et l'écart type de la série en utilisant les fonctions

## **= ECART.MOYEN (série)** et **= ECARTYPEP (série)** ,

5°) En appuyant sur la touche **F9**(sur PC) ou sur  $\overline{\bullet} =$  on voit se modifier automatiquement le tableau des valeurs et l'histogramme associé ainsi que la courbe des fréquences cumulées et tous les paramètres de la série.